## **APTB 17/15 SUBJECT: EPS 205 Programming Instructions for MaxxForce**® **7 (Post 2010) Common Rail Injector November 16, 2015**

- 1. Switch the EPS 205 to the on position.
- 2. Select "Common rail injector (CRI Piezo)".
- 3. Select "Manufacturer", scroll to "Siemens" highlight and click "Load".
- 4. Select **A2C595XXXX**, click "Continue".
- 5. Replace the **"XXXX"** in the **"A2C595XXXX"** displayed in the "Type Number" with **"test"**. Press the "enter" key (and OK's afterwards).
- 6. Save the program (F4) (and OK's afterwards).
- 7. Highlight "Type Number", replace **"test"** with **"AP64901"**. The number should read **"A2C595AP64901"**. Click "Save" (F4) (and OK's afterwards).
- 8. Enter the following values in each line:

## **Important:** Save (F4) after entering each line of data into the test plan.

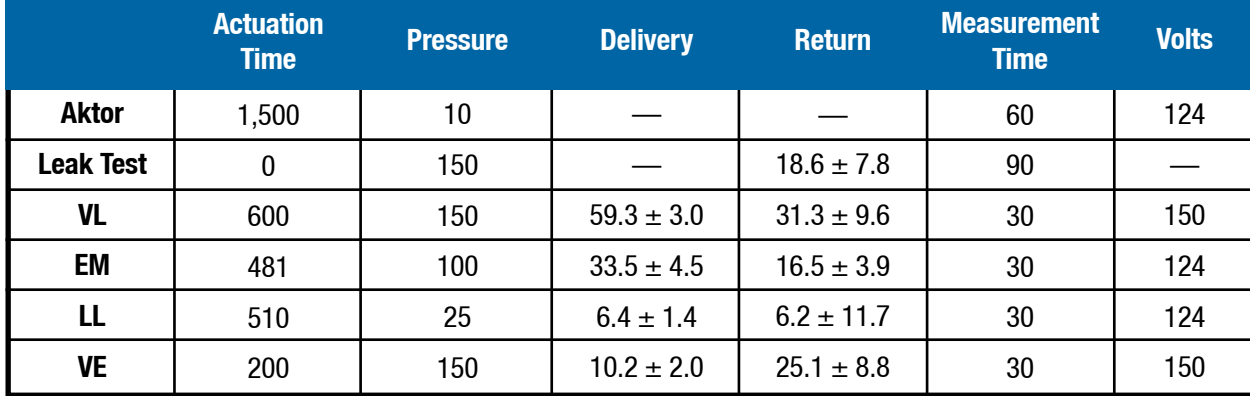

**Note:** Test values developed by Alliant Power for reference purposes only.

- 9. Select "Save" (F4) (and OK's afterwards).
- 10. Select "Profile" (F9) at the bottom of the screen. Set the Actuator Resistance boxes to 160kΩ in the min box and 220kΩ in the max box. Select "Continue" (F12) to return to the test plan, and select "Save" (F4) (and OK's afterwards).
- 11. Programming for operating MaxxForce 7 (Post-2010) injectors is now complete.